## SOUTHERN JOURNAL OF SCIENCES

*ESTABLISHED IN 1993* 

## **ABSTRACT MAKER TOOL (A. M. T.)**

There are different ways that the authors can present the abstract of a manuscript. However, with the evolution of the journal and the passing of time, the Southern Journal of Sciences adopted the structured format of the abstract.

The structured abstract is intended to be comprehensive, providing a logical order for the presentation of scientific communication. It also provides the readers with a summary of the research background, objectives, methods, results, and conclusions. It is not complicated to do, but frequently the authors may forget to include parts of its content; therefore, this tool was developed, so the authors can enjoy the writing of the abstract in a very straightforward way.

When exploring the environment of the A. M. T. (script version 1.0), the authors will initially find a collection of text boxes to include the proper text(background, aims…), as in Figure 1.

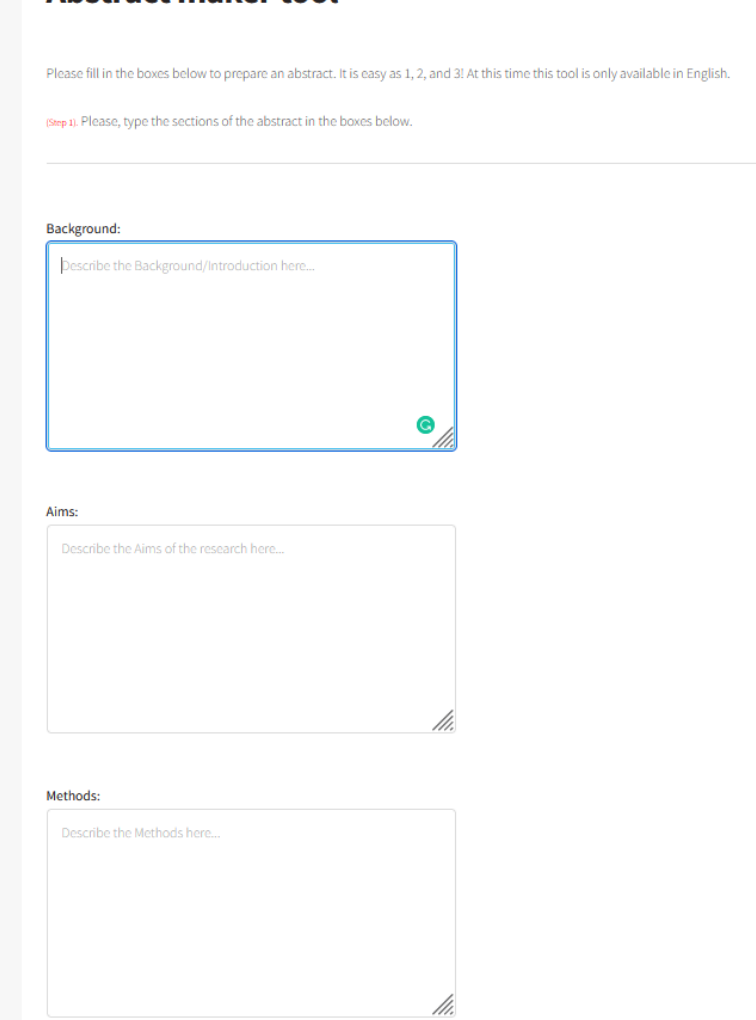

## Abstract maker tool

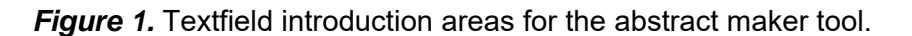

If the authors have a browser with a dictionary or spellchecker installed, recommendations for text corrections will be made available instantaneously.

After completing the text boxes, the authors will locate a submission button, as in Figure 2. It is expected that the authors press the submit button.

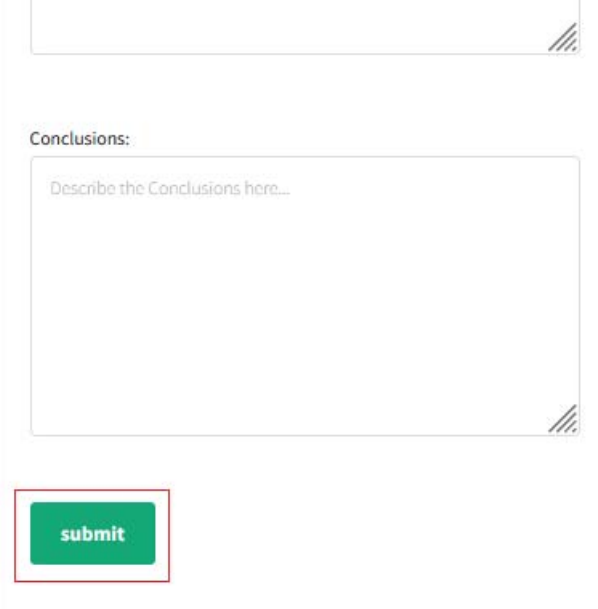

*Figure 2.* Submit button to generate the text paragraph.

After pressing the submit button, the authors should go to step 2. In step 2, it is possible to see the abstract generated with the previously informed text, according to Figure 3.

> (Step 2). Now, how about you just copy and paste your newly generated abstract in the word counter box? By doing so you can check if your abstract is not too big or too short Background: Sample dummy text Sample dummy text Aims: Sample dummy text Sample dummy text Methods: Sample dummy text Sample dummy text Sample dummy text Sample dummy text Sample dummy text Sample dummy text Sample dummy text Sample dummy text Sample dummy text Sample dummy text Sample dummy text Sample dummy text Sample dummy text Sample dummy text Sample dummy text Sample dummy text Results and Discussion: Sample dummy text Sample dummy text Conclusions: Sample dummy text Sample dummy text

Please, copy the text that you have generate (above), and paste it in the word count box below (step 3).

*Figure 3. Paragraph preview.* 

As a final step, the authors can copy and paste the text into a word counter box, Figure 4. In this box, the authors can measure the abstract size if it is too extensive or too short. For example, the

> SOUTHERN JOURNAL OF SCIENCES*.* E-ISSN 2764-5959. vol.30, n°33. 2022. Established in 1993. Downloaded from https://sjofsciences.com

Southern Journal of Sciences recommends that the abstract section should have around 250 and 350 words. The word counter box also allows text edition, making the adjustments faster.

(Step 3.). Please copy and paste the text from step 2 in the textboxbelow to automatically count the words.

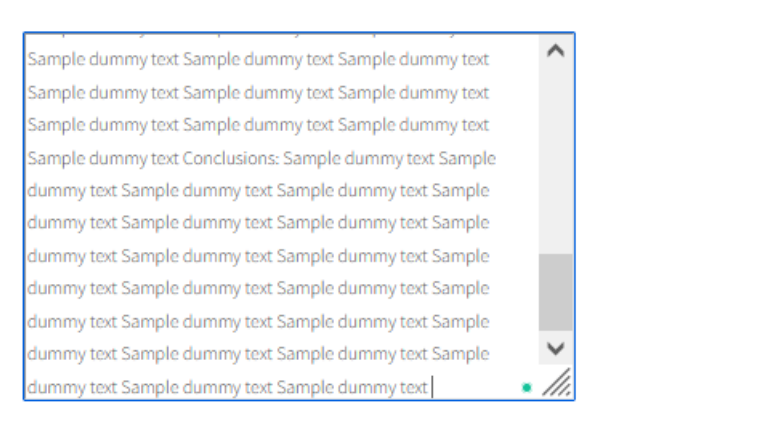

If the Word Count is among 250 and 350 congratulations, you may have done a great work. Word Count: 295

*Figure 4.* Word counter box.

If the authors are satisfied with the results, they can copy and paste the abstract directly into the journal template file. Therefore, this tool assists the authors in the production of a complete, proportional, and structured abstract, making the submission and review process faster. The tool is freely available at https://www.sjofsciences.com/Abstract-maker.php.

> Dr. Luis A. B. De Boni. General secretary.